## **BAB IV HASIL DAN PEMBAHASAN**

#### **4.1 HasilImplementasi**

Perancangan *interface* sistem atau aplikasi yang telah dibuat sebelumnya kemudian diimplementasikan ke dalam pemograman *dekstop* dengan bahasa pemograman *Kotlin*. Untuk *training* pembacaan nomor plat kendaraan dengan CNN (*Convolutional Neural Network*) menggunakan bantuan *TensorFlow* dengan bahasa pemograman yang dipakai adalah *Phyton*. Jenis penyimpanan data yang digunakan dalam pembuatan sistem ini adalah penyimpanan data *MyQSL*. Aplikasi ini berbasis *Desktop*. Implementasi dari perancangan *interface* yang telah dibuat sebelumnydijelaskan pada sub pokok bahasan di bawah ini.

#### **4.2 Implementasi Pembacaan Nomor Plat dengan CNN**

Pembacaan nomor plat kendaraan menggunakan algoritma CNN (*Convolutional Neural Network*). Dalam melakukan pembacaan, bahasa pemograman yang digunakan adalah *Phyton* dengan bantuan *TensorFlow* sebagai *training* data. Data yang dilatih berupa data angka (0-9) dan data huruf (A-Z). Adapun tahapan dalam mengolah data *image* adalah :

a. Menentukan objek *image*. Objek image disini berupa gambar kendaraan yang akan dilakukan prediksi nomor plat kendaraannya seperti Gambar 4.1.

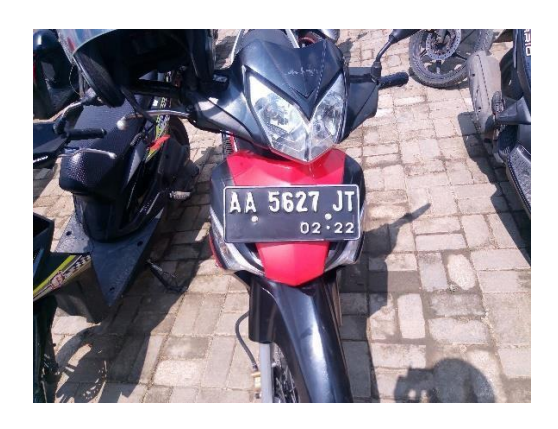

Gambar 4.1 Objek *Image*

b. Setelah menentukan objek *image*, langkah selanjutnya adalah mendeteksi letak plat dari gambar seperti pada Gambar 4.2.

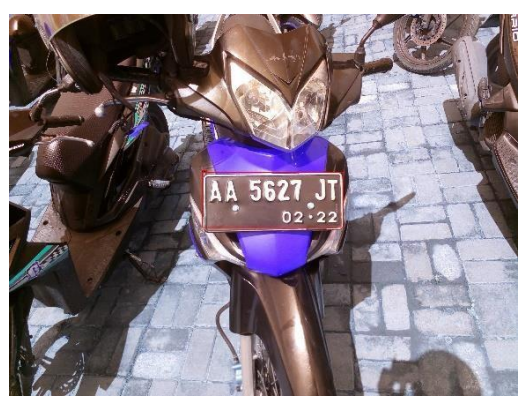

Gambar 4.2 Deteksi Letak Plat

c. Lakukan pemotongan yang dideteksi area plat. Setelah dilakukan pemotongan pada area plat, tahap berikutnya adalah melakukan proses *blurring* seperti Gambar 4.3.

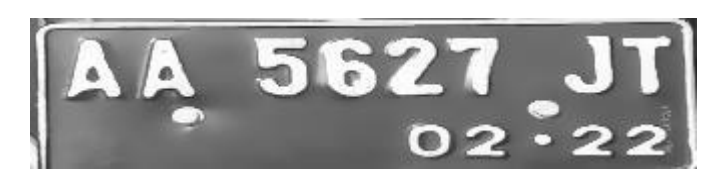

Gambar 4.3 *Blurring Image*

d. Setelah tahapan *blurring* berhasil dilakukan, langkah selanjutnya adalah melakukan proses *binary image*. Proses ini mengolah *image* menjadi citra biner atau hitam putih seperti Gambar 4.4.

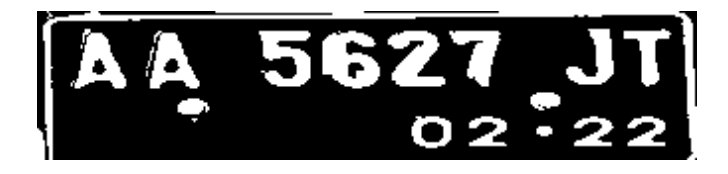

Gambar 4.4 *Binary Image*

e. Lakukan deteksi kontur pada *binary image* untuk mendapatkan letak karakter. Setelah mendapatkan letak karakter, *image* akan disegmentasi berdasarkan banyaknya karakter yang ditemukan seperti Gambar 4.5.

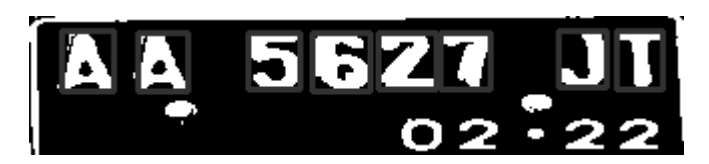

Gambar 4.5 Segmentasi *Image*

f. Lakukan konfigurasi layer-layer pada CNN (*Convolutional Neural Network*) dengan cara melakukan *convolution*, *pooling*, dan *flattern* menggunakan *TensorFlow* seperti Gambar 4.6.

| AVX AVX2<br>To enable them in other operations, rebuild TensorFlow with the appropriate compiler flags. |  |  |  |
|----------------------------------------------------------------------------------------------------|--|--|--|
| Model: "sequential"                                                                                     |  |  |  |
|                                                                                                    |  |  |  |
| conv2d (Conv2D) (None, 28, 28, 16) 23248                                                                |  |  |  |
| conv2d_1 (Conv2D) (None, 28, 28, 32) 131104                                                             |  |  |  |
| conv2d_2 (Conv2D) (None, 28, 28, 64) 131136                                                             |  |  |  |
|                                                                                                    |  |  |  |
| $max\_pooling2d$ (MaxPooling2D) (None, 7, 7, 64) $\theta$                                               |  |  |  |
| dropout (Dropout) $(None, 7, 7, 64)$ $\theta$                                                           |  |  |  |
| $\textsf{Flatten}$ (Flatten) (None, 3136) $\qquad \qquad \theta$                                        |  |  |  |
| dense (Dense) (None, 128) 401536                                                                        |  |  |  |
|                                                                                                    |  |  |  |
| Total params: 757,268<br>Trainable params: 757,268<br>Non-trainable params: 0                           |  |  |  |

Gambar 4.6 Konfigurasi Layer Pada CNN (*Convolutional Neural Network*)

g. Lakukan *training* data menggunakan *TensorFlow* dengan *epoch* yang telah ditentukan. *Epoch* yang digunakan adalah 80. Pada proses *epoch*, jika nilai melebihi 0.99, maka *training* dihentikan.

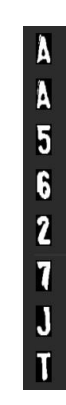

Gambar 4.7 Prediksi Hasil *Training*

h. Hasil output berupa prediksi karakter seperti Gambar 4.8.

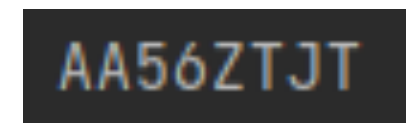

Gambar 4.8 Prediksi Karakter *Output*

### **4.3 Implementasi Aplikasi**

Aplikasi atau sistem yang dibangun berbasis dekstop dengan akses petugas. Implementasi dari sistem yang telah dirancang sebelumnya adalah :

*a.* Implementasi Laman *Login*

Laman ini berisi *username* dan *password* serta tombol "masuk". Laman ini digunakan oleh petugas sebagai akses masuk untuk mengelola sistem dengan memasukkan *username* dan *password* yang valid. Implementasi laman *login* yang telah dirancang sebelumnya tertera pada Gambar 4.9.

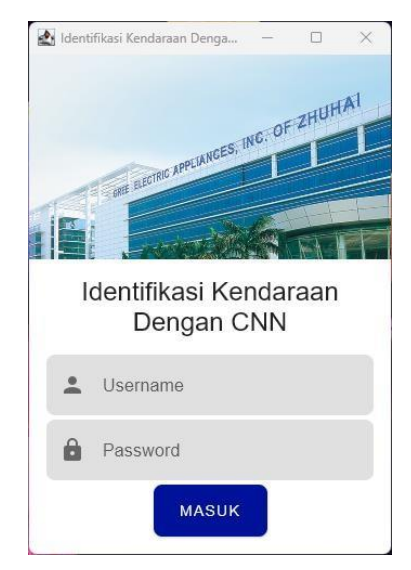

Gambar 4.9 Implementasi Laman *Login*

b. Implementasi Laman Utama

Setelah berhasil *login*, sistem masuk ke laman utama yang berisi infromasi kendaraan yang sedang parkir dan riwayat parkir speerti terlihat pada Gambar 4.10.

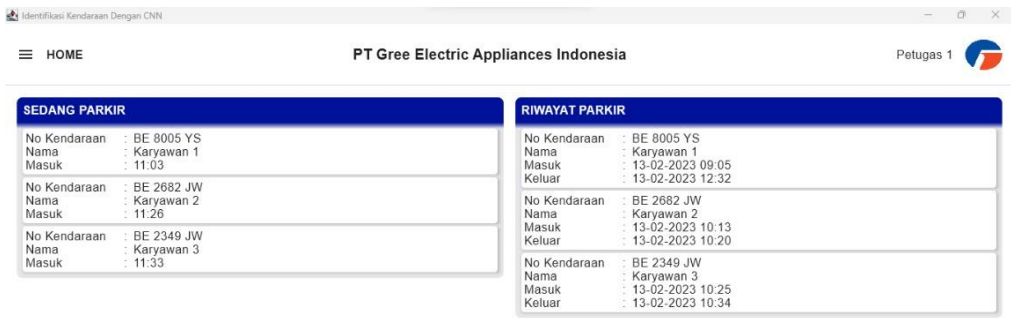

Gambar 4.10 Implementasi Laman Utama

c. Implementasi Laman Karyawan

Laman karyawan berisi informasi data karyawan. Pada laman ini terdapat tombol operasi "tambah", "edit", dan "hapus". Tombol edit digunakan untuk

merubah data karyawan, tombol hapus digunakan untuk menghapus data karyawan, dan tombol tambah digunakan untuk menambah data karyawan. Implementasi laman karyawan tertera pada Gambar 4.11.

|                   | Identifikasi Kendaraan Dengan CNN                      |                                       | $\Box$<br>$\mathord{\times}$<br>$\overline{\phantom{a}}$ |
|-------------------|--------------------------------------------------------|---------------------------------------|----------------------------------------------------------|
| $\equiv$ KARYAWAN |                                                        | PT Gree Electric Appliances Indonesia | Petugas 1                                                |
| <b>No</b>         | RF ID Karyawan                                         |                                       |                                                          |
| $\overline{1}$    | Karyawan 1<br>242421 Alamat Karyawan 1<br>080000000000 |                                       | <b>HAPUS</b><br>EDIT                                     |
|                   |                                                        |                                       |                                                          |
|                   |                                                        |                                       |                                                          |
|                   |                                                        |                                       |                                                          |
|                   |                                                        |                                       |                                                          |
|                   |                                                        |                                       |                                                          |
|                   |                                                        |                                       |                                                          |
|                   |                                                        |                                       |                                                          |
|                   |                                                        |                                       | TAMBAH                                                   |

Gambar 4.11 Implementasi Laman Karyawan

d. Implementasi Laman Petugas

Laman petugas berisi informasi data petugas. Pada laman ini terdapat tombol operasi "tambah", "edit", dan "hapus". Tombol edit digunakan untuk merubah data petugas, tombol hapus digunakan untuk menghapus data petugas, dan tombol tambah digunakan untuk menambah data petugas. Implementasi laman petugas tertera pada Gambar 4.12.

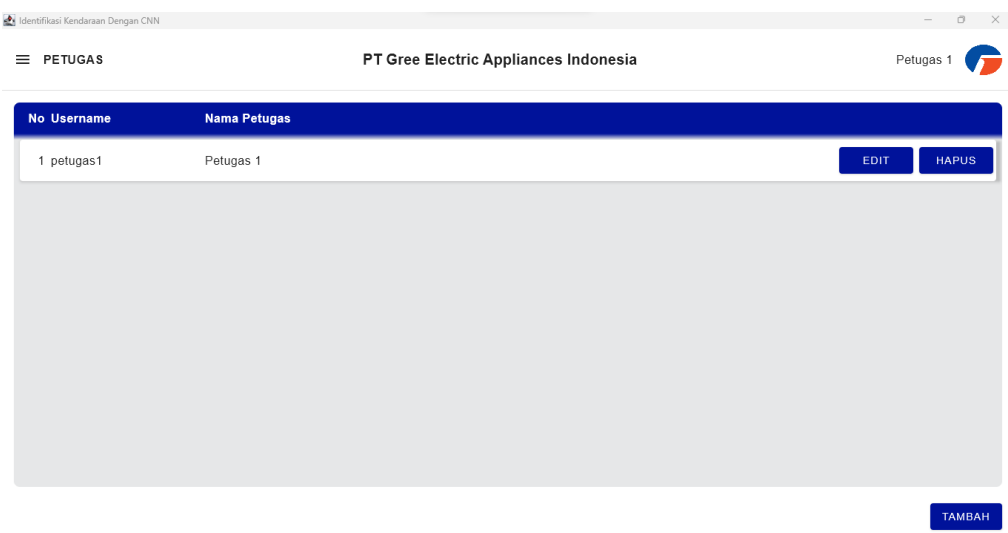

Gambar 4.12 Implementasi Laman Petugas

# *4.4* **Hasil Pengujian** *Black Box*

Implementasi dari sistem yang dibuat kemudian diuji fungsionalitas dengan metode *black box testing*. Pengujian ini dilakukan untuk mengetahui apakah sistem bekerja atau berjalan dengan baik sesuai fungsinya. Hasil dari uji coba sistem terlihat pada Tabel 4.1.

| N <sub>0</sub> | <b>Skenario Pengujian</b> | Hasil Diharapkan         | <b>Hasil</b> |
|----------------|---------------------------|--------------------------|--------------|
| $\mathbf{1}$   | Memasukkan username dan   | Sistem menampilkan menu  | Ok           |
|                | password yang valid       | utama                    |              |
| $\overline{2}$ | Tekan menu karywan pada   | Sistem menampilkan laman | Ok           |
|                | laman utama               | karyawan                 |              |
| $\overline{3}$ | Tekan menu petugas pada   | Sistem menampilkan laman | Ok           |
|                | laman utama               | petugas                  |              |
| $\overline{4}$ | Tekan menu laporan pada   | Sistem menampilkan laman | Ok           |
|                | laman utama               | laporan                  |              |
| 5              | Tambah data karyawan pada | Sistem menampilkan laman | Ok           |

Tabel 4. 1 Hasil Pengujian

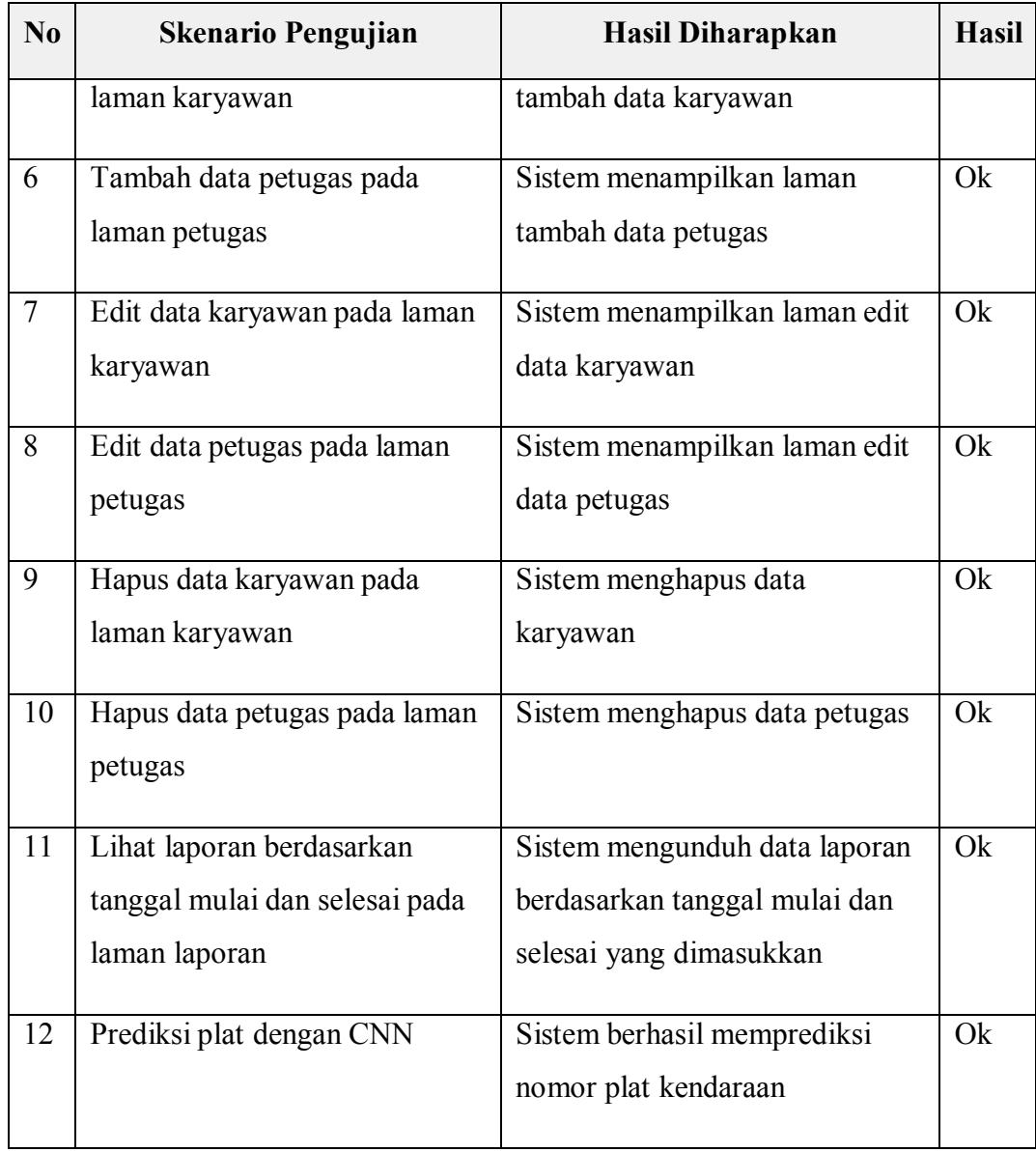

### **4.5 Kelebihan dan Kekurangan Sistem**

Aplikasi atau sistem identifikasi kendaraan karyawan menggunakan metode CNN (*Convolutional Neural Network*) memiliki kelebihan dan kelemahan. Adapun kelebihan dan kelemahan sistem tersebut adalah :

- a. Kelebihan sistem adalah :
	- 1. Meningkatkan keamanan keluar masuk kendaraan karyawan.
	- 2. Memudahkan dalam pendataan keliuar masuk kendaraan karyawan.
	- 3. Algoritma CNN (*Convolutional Neural Network*) bisa diterapkan dengan baik pada aplikasi.
- b. Kekurangan sistem adalah :
	- 1. Pendektesian nomor plat kendaraan membutuhkan waktu yang kurang cepat.
	- 2. Bayangan atau pencahayaan pada pengambilan *capture* plat mempengaruhi hasil pendeteksian.
	- 3. Membutuhkan sumber daya (peralatan) yang lebih dalam membangun sistem ini dibandingkan dengan cara konvensional.